## **Materialfeuchte** Gigamod **8 x Kanal - Universalsensor für die** Material-/Holzfeuchte-Analyse

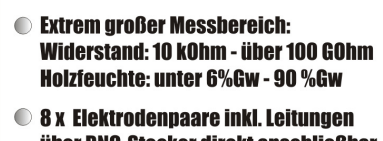

- üher BNC-Stecker direkt anschließhar
- Analyse Intervall beliebig wählbar
- **OD Verschiedene Analyse-Modi wählbar: Widerstand / Fichten- / Kiefernholz**
- Analyse iederzeit manuell triggerbar
- Mit verschiedensten Datenloggern kombinierbar z.B. Thermofox Universal
- **Exercise Betrieb mit Standard-Batterien (AA)**

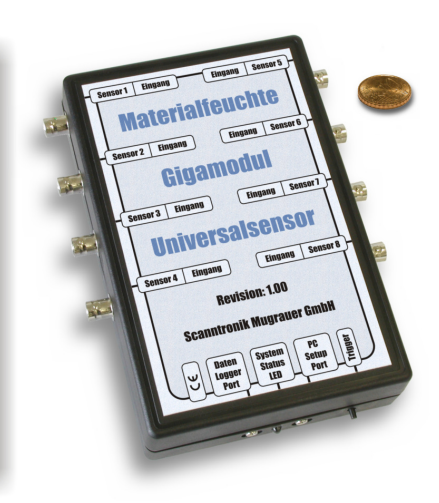

# Bedienungsanleitu

### **Einleitung zum Materialfeuchte Gigamodul**

Sehr geehrter Kunde,

vielen Dank, dass Sie sich für das *Materialfeuchte Gigamodul* der Scanntronik Mugrauer GmbH entschieden haben. Dieses Erweiterungsmodul (Universalsensor) für unsere Datenlogger wurde speziell zur Analyse der Materialfeuchtigkeit verschiedenster Stoffe (Hölzer, Estrich, Beton, Mörtel, Parkett, u.v.m.) entwickelt. Das System verfügt über acht Sensoreingänge, wodurch die gleichzeitige Analyse von bis zu acht unterschiedlichen Materialien möglich ist. Dank seines außergewöhnlich großen Messbereiches können einerseits sehr trockene Materialien (z.B. Holz unter 6 %Gw d.h. Widerstände > 100 GOhm), andererseits aber auch sehr feuchte Materialien (z.B. Holz über 90 %Gw d.h. Widerstände <10 kOhm) schnell und zuverlässig vermessen werden. Auf diese Weise können selbst sehr umfangreiche und auch örtlich verteilte Langzeitaufzeichnungen von Materialproben in Gebäuden, Hallen, im Labor oder an anderer Stelle einfach durchgeführt werden.

Die Stromversorgung des Erweiterungsmoduls erfolgt über sechs handelsübliche Mignon-AA-Batterien, die das System, abhängig vom eingestellten Analyse – Rhythmus, bis zu 2 Jahre mit Energie versorgen. Bei Bedarf können die Batterien jederzeit selbst ausgewechselt werden, so dass jede anstehende Messaufgabe ohne Verzögerung beginnen kann.

Im Rahmen dieser Bedienungsanleitung möchten wir Ihnen ein grundlegendes Verständnis für den Einsatz des Materialfeuchte Gigamoduls vermitteln.

Die Kernkomponenten, die bei der Anwendung des Messsystems zum Einsatz kommen, sind eine Datenlogger-Hardware (separat erhältlich, abhängig vom Anwendungsfall), das Materialfeuchte Gigamodul (Erweiterungsmodul zum Anschluss an die Datenlogger-Hardware), die Materialfeuchte-Messleitungen inklusive Elektroden (Länge, Art und Form abhängig vom Anwendungsfall) sowie die PC-Analyse-Software.

Daneben existieren noch weitere optionale Komponenten, wie etwa ein GPRS - Datenfernübertragungssystem, eine Alarmierung via SMS, ein akustischer Alarmgeber u.v.m., doch soll auf diese im Rahmen der Anleitung nicht genauer eingegangen werden.

Um das komplette Messsystem nach Wunsch für die nächste Messaufgabe konfigurieren zu können, muss die PC-Software auf Ihrem Computer installiert werden. Mit Hilfe der Software können Sie das Materialfeuchte Gigamodul unabhängig von der eingesetzten Datenlogger-Hardware konfigurieren. Hierbei können Sie unter anderem die Anzahl der zu messenden Sensoren, das zu analysierende Material, u.v.m. festlegen.

Zusätzlich können Sie mit der Software auch auf die separate Datenlogger-Hardware zugreifen, alle gesammelten Messdaten auslesen und diese detailliert analysieren.

Eines der nächsten Kapitel beschäftigt sich aus diesem Grund mit der Installation der PC-Software.

## **Lieferumfang des Analysesystems**

Im Lieferumgang des Analysesystems sind folgende Elemente enthalten:

- 1. *Materialfeuchte Gigamodul* Erweiterungsmodul
- 2. *Mignon-AA-Batterien* (6 Stück)
- 3. *Anschlussleitung* an die Datenlogger-Hardware
- 4. *Bedienungsanleitung* zum Materialfeuchte Gigamodul

Sollten Sie zusammen mit dem Analysesystem auch die PC-Software erworben haben, so erhalten Sie zusätzlich noch die folgenden Elemente:

- 5. *Datenträger* (CD-ROM) der PC Software
- 6. *PC Interfacekabel*

## **Installation der PC – Software**

Starten Sie Ihren Computer und warten Sie, bis das Betriebssystem vollständig geladen wurde. Dieser Vorgang kann einige Minuten dauern. Falls Ihr Computer bereits eingeschaltet sein sollte, schließen Sie bitte alle anderen Anwendungen um eventuelle Konflikte während der Installation zu vermeiden. Sie haben nun den Arbeitsplatz (Desktop) ihres Betriebssystems vor sich.

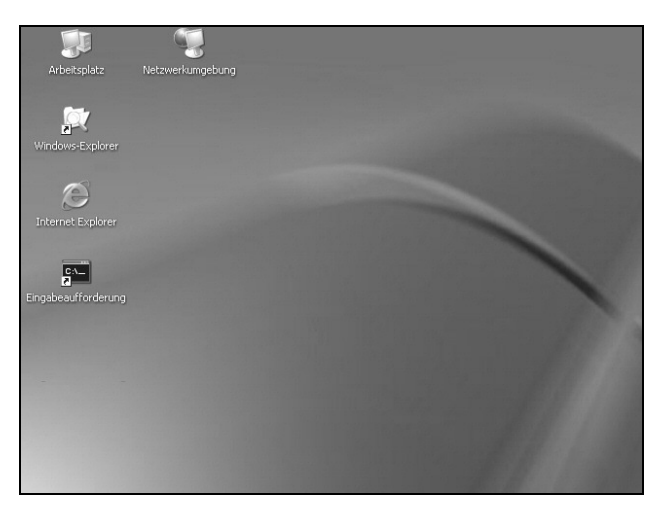

Abbildung 1: Arbeitsplatz (Desktop)

Es kann sich hierbei um eines der folgenden Betriebssysteme handeln: Microsoft Windows® 98, NT, Me, 2000, XP oder 7. Neuere Systeme werden ebenfalls unterstützt. Legen Sie nun die CD mit der Datenlogger-Software in Ihr CD-Laufwerk ein. Im Normalfall startet daraufhin der Installationsassistent, der Sie durch die nun folgende Installation begleiten wird. Sollte dies nicht der Fall sein, so wurde wahrscheinlich die automatische Startfunktion Ihres CD-Laufwerkes deaktiviert. Klicken Sie in diesem Fall doppelt auf das Arbeitsplatz-Symbol, woraufhin sich dieser öffnet. Klicken Sie nun doppelt auf das Symbol des CD-Laufwerks in dem sich die Datenlogger-Software befindet. Der Installationsassistent wird gestartet.

Folgen Sie den Anweisungen auf dem Bildschirm. Als erstes müssen Sie ein Verzeichnis angeben, in dem die Software installiert werden soll. Daraufhin können Sie einen Namen für den Ordner angeben, der im Laufe der Installation in Ihrem Startmenü angelegt werden wird. Im letzten Schritt der Installation steht es Ihnen offen, direkt eine Verknüpfung auf dem Arbeitsplatz (Desktop) sowie in der Startleiste erstellen zu lassen. Bevor die Installation beginnt, erhalten Sie nochmals eine Zusammenstellung der von Ihnen gewählten Installationsoptionen.

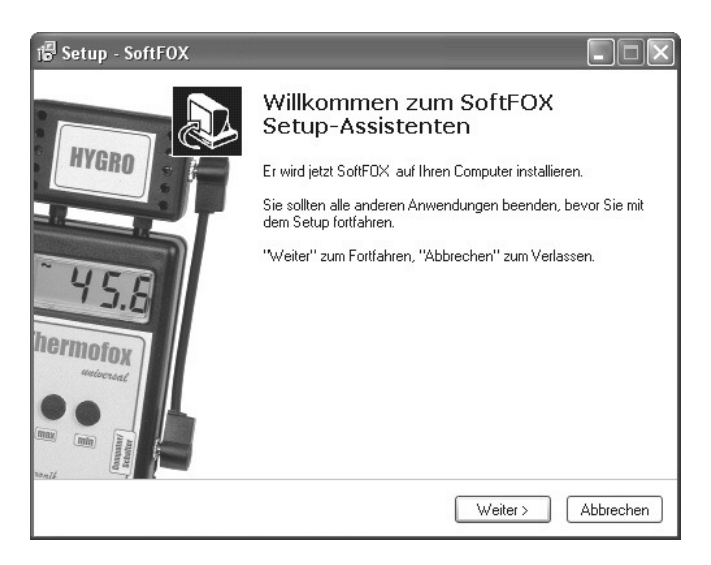

Abbildung 2: Assistent zur Installation der PC - Software

Nach dem Abschluss der Installation starten Sie die "SoftFOX"-Software über den neuen Eintrag im Startmenü. Daraufhin öffnet sich der Begrüßungsbildschirm des Programms. Drücken Sie auf den Knopf "O.K.", um die Arbeit mit der Software aufzunehmen.

Im Rahmen dieser Bedienungsanleitung wird Ihnen das Vorgehen bei der Arbeit mit dem Materialfeuchte Gigamodul genau erläutert und es wird ein Überblick über die wichtigsten Funktionen der Software gegeben.

Um detaillierte Informationen über alle Eigenschaften und Fähigkeiten der Software zu erhalten, öffnen Sie die Online-Hilfe des Programms. Dies kann entweder über die Taste "F1" Ihrer Tastatur oder über den Menüeintrag "Software - Hilfe" im Menü "Hilfe" erfolgen.

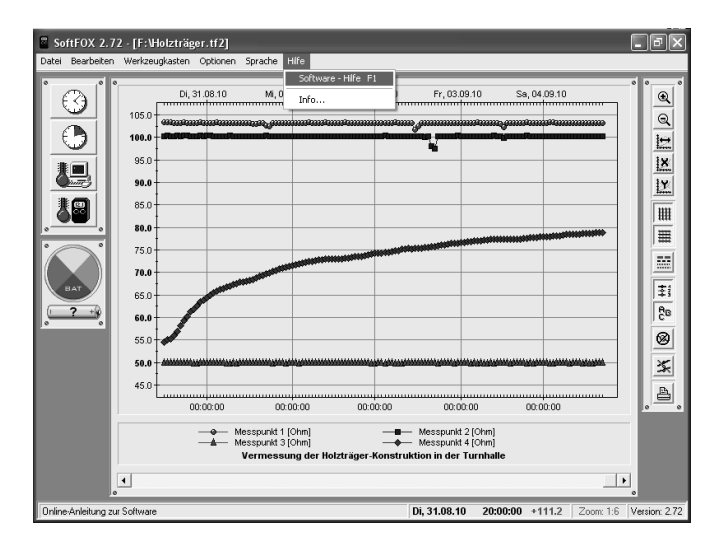

Abbildung 3: Aufruf der Online - Hilfe

Um alle Funktionen der Software und des Messsystems nutzen zu können ist es sinnvoll, sich kurz mit der Online - Hilfe auseinander zu setzen. Auf diese Weise lernen Sie, die Fähigkeiten der Software sowie des Datenloggers zielgerichtet einzusetzen.

## **Konfiguration der PC – Software**

Bevor die PC-Software mit dem Materialfeuchte Gigamodul oder Ihrem Datenlogger zusammenarbeiten kann, müssen Sie diesen an Ihren Computer anschließen. Der Anschluss erfolgt hierbei entweder über ein USB- oder serielles Interface-Kabel. Bitte beachten Sie beim Anstecken des USB-Kabels die beiliegende Installationsanleitung, da hierbei die zugehörigen Interface-Treiber installiert werden müssen.

Verbinden Sie die eine Seite des Kabels mit Ihrem PC (USB-Anschluss oder serieller COM-Port) und stecken Sie die andere Seite in die Buchse "PC Setup Port" Ihres Materialfeuchte Gigamoduls.

Nun muss der PC-Software noch mitgeteilt werden, an welchem Anschluss der Datenlogger mit dem PC verbunden ist. Dies geschieht über den Menüeintrag "Programm-Einstellungen" im Menü "Optionen". Wählen Sie im Feld "Schnittstelle" den entsprechenden Port aus.

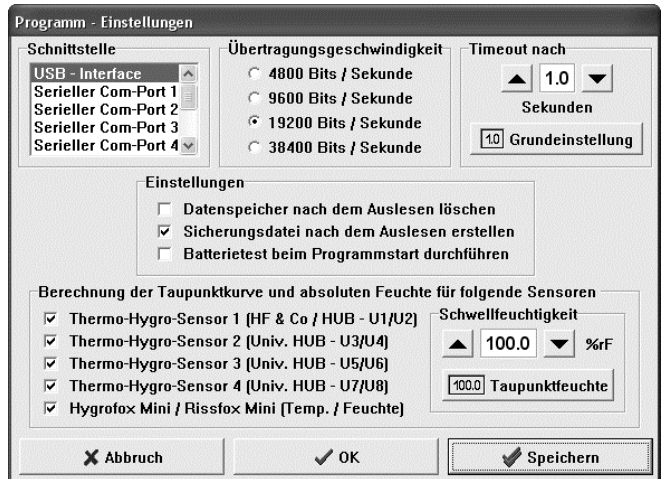

Abbildung 4: Konfiguration der Schnittstelle

Speichern Sie die Einstellung daraufhin mit dem Knopf "Speichern". Auf diese Weise müssen Sie die Schnittstelle nur ein einziges Mal angeben. Die PC – Software ist nun für die Konfiguration des Systems bereit.

## **Erste Inbetriebnahme und Batteriewechsel beim Materialfeuchte Gigamodul**

Möchten Sie das Materialfeuchte Gigamodul das erste Mal in Betrieb nehmen oder sollten die Batterien des Systems einmal leer sein, so können Sie diese einfach selbst einsetzen bzw. austauschen. Sie benötigen hierfür lediglich sechs handelsübliche 1,5V Mignon-AA-Batterien und einen Kreuzschlitz-Schraubendreher.

Entfernen Sie die vier Kreuzschlitz-Schrauben auf der Gehäuse-Rückseite und öffnen Sie das Materialfeuchte Gigamodul indem Sie den Gehäuse-Deckel nach oben hin abnehmen. Entfernen Sie die sechs alten Batterien und setzen Sie sechs neue in die dafür vorgesehenen Halterungen ein.

#### **Achten Sie hierbei auf die richtige Polung der Batterien!**

Im Falle der erstmaligen Inbetriebnahme befinden sich normalerweise noch keine Batterien im System. Abhängig vom jeweiligen Anwendungsfall, werden in vereinzelten Fällen bereits im Werk frische Batterien eingelegt. Schließen Sie das Materialfeuchte Gigamodul nun wieder. Setzen Sie hierfür den Gehäuse-Deckel passend auf die Gehäuse-Unterschale und ziehen Sie die vier Schrauben auf der Rückseite fest.

Wenden Sie beim Öffnen und Schließen des Gehäuses keine Gewalt an. Nach dem erfolgreichen Einsetzen der Batterien, leuchtet die "System Status LED" eine Sekunde lang dauerhaft auf und blinkt anschließend rhythmisch alle 2 Sekunden.

## **Tutorial zum Materialfeuchte Gigamodul**

Nachdem Sie die PC-Software erfolgreich installiert und die Batterien in das System eingesetzt haben, soll im Folgenden das typische Vorgehen beim Einsatz des Materialfeuchte Gigamoduls erläutert werden.

Jede Messaufgabe beginnt mit der Konfiguration und Überprüfung des eingesetzten Messsystems, d.h. des verwendeten Datenloggers sowie des Materialfeuchte Gigamoduls. Für die Überprüfung der Datenlogger-Hardware beachten Sie bitte die jeweilige Anleitung die den verschiedenen Systemen beiliegt.

Die Konfiguration und Überprüfung des Materialfeuchte Gigamoduls beginnt üblicherweise mit dem Test des Batteriefüllstandes. Dies ist besonders dann wichtig, wenn das System über längere Zeit Messungen durchführen soll.

Der Zustand der Batterien kann sehr einfach an der "System Status LED" abgelesen werden. Blinkt die LED rhythmisch alle 2 Sekunden, so sind die Batterien noch in Ordnung. Blinkt die LED nur alle 5 Sekunden, so ist das System zwar noch voll funktionsfähig, die Batterien sollten aber baldmöglichst gewechselt werden.

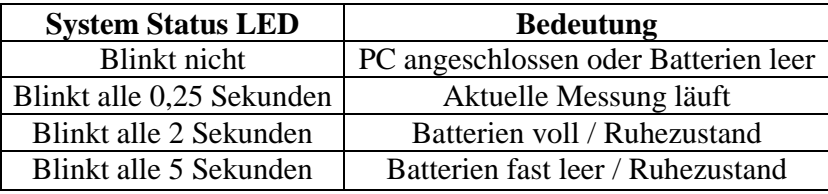

Tabelle1: Bedeutung der System Status LED

Die Batterielebensdauer des Materialfeuchte Gigamoduls hängt direkt mit dem Analyse-Rhythmus (z.B. einmal pro Stunde) sowie der

Anzahl der aktiven Sensoren zusammen. Wir empfehlen Ihnen, die Batterien auf jeden Fall etwa alle ein bis eineinhalb Jahre zu wechseln.

Im nächsten Schritt wird die Anzahl der aktiven Sensoreingänge, die zu ermittelnde Messgröße sowie das Analyse-Intervall festgelegt. Um die entsprechenden Einstellungen vornehmen zu können, muss das Materialfeuchte Gigamodul über die Buchse "PC Setup Port" mit dem Computer verbunden und die Software gestartet sein.

#### Bitte beachten Sie, dass die "System Status LED" nicht blinkt **solange der PC mit dem System verbunden ist.**

Öffnen Sie nun das Konfigurationsfenster des Materialfeuchte Gigamoduls indem Sie im Menü "Optionen" auf den Eintrag "Gigamodul konfigurieren" klicken. Nachdem Sie den Menüpunkt ausgewählt haben, werden die gesamten Konfigurationsdaten des Systems zum PC übertragen. Während dieses Vorganges erscheint ein kleines Informationsfenster das ihnen den aktuellen Fortschritt anzeigt.

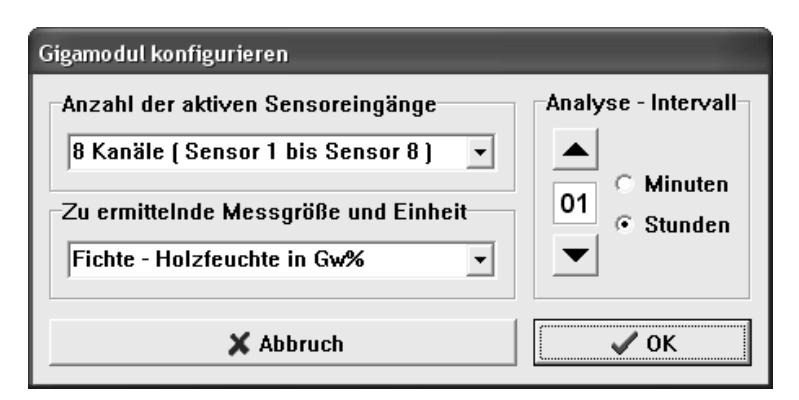

Abbildung 5: Konfigurationsfenster des Materialfeuchte Gigamoduls

**"Anzahl der aktiven Sensoreingänge":** Über diese Dropdown-Liste können Sie auswählen, welche der 8 Sensoreingänge des Materialfeuchte Gigamodules verwendet werden sollen, d.h. welche Sensoren aktiv sind. Die aktiven Sensoreingänge beginnen hierbei stets mit Sensor 1 und enden entsprechend der Anzahl der zu messenden Sensoren.

**"Zu ermittelnde Messgröße und Einheit":** An dieser Stelle können Sie festlegen, wie der ermittelte Messwert für die spätere Analyse aufbereitet werden soll. Es stehen Ihnen hierbei mehrere Möglichkeiten zur Verfügung:

**"Ohm'scher Widerstand in 10\*Log(R)":** In diesem Modus wird der Messwert direkt als Widerstandswert in Ohm zur Verfügung gestellt. Die Anzeige und Speicherung erfolgt hierbei entsprechend der Formel:

**Messwert =**  $10^*$ **Log(R)** d.h.  $R = 10^{ (Message V10)}$ 

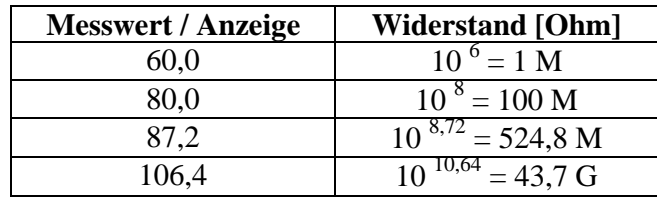

Folgende Beispiele sollen diesen Zusammenhang veranschaulichen:

Tabelle2: Zusammenhang: 10\*Log(R) und Widerstand [Ohm]

**"Fichte - Holzfeuchte in Gw%":** In diesem Modus wird der ermittelte Messwert direkt als Materialfeuchte von Fichtenholz in Gewichtsprozent (Abkürzung: Gw%) zur Verfügung gestellt.

**"Kiefer - Holzfeuchte in Gw%":** In diesem Modus wird der ermittelte Messwert direkt als Materialfeuchte von Kiefernholz in Gewichtsprozent (Abkürzung: Gw%) zur Verfügung gestellt.

Die Materialfeuchtigkeit in Gewichtsprozent ist wie folgt definiert:

#### $Gw\% = Gewichtsprozent [in %] = (NG - TG) / TG * 100$

NG = Gewicht des nassen zu messenden Materials (Nassgewicht)

TG = Gewicht des komplett getrockneten Materials (Trockengewicht)

**, Analyse-Intervall**": In diesem Bereich wird festgelegt, in welchen zeitlichen Abständen das Materialfeuchte Gigamodul die zu untersuchenden Materialproben neu analysieren soll.

Speichert die angeschlossene Datenlogger-Hardware in einem schnelleren Rhythmus (Speicher-/Messintervall), so erhält sie vom Materialfeuchte Gigamodul immer den zuletzt bestimmten Messwert.

Aus diesem Grund darf das "Analyse-Intervall" des Gigamoduls auch nicht mit dem "Speicher-/Messintervall" der angeschlossenen Datenlogger-Hardware verwechselt werden. Dieses wird über den Menüpunkt "Werkzeugkasten/Messintervall einstellen..." für jeden Datenlogger separat eingestellt und ist vollkommen unabhängig vom "Analyse-Intervall" des Gigamoduls.

*Das Datenlogger - "Speicher-/Messintervall" definiert wie häufig ein Messwert im Datenlogger-Speicher abgelegt werden soll.* 

*Das Gigamodul - "Analyse-Intervall" definiert wie häufig die angeschlossenen Materialproben neu analysiert werden sollen.* 

Auf diese Weise können Sie z.B. mit einem Thermofox Universal als Datenlogger die Umgebungstemperatur alle 10 Minuten messen und speichern, die Materialproben werden aber z.B. nur alle 24 Stunden neu analysiert. Eventuelle Materialpolarisationen können so einfach und effektiv verhindert werden.

Nachdem Sie alle Einstellungen vorgenommen haben, werden die Konfigurationsdaten durch einen Klick auf den "OK" – Knopf rechts unten im Fenster zum Materialfeuchte Gigamodul übertragen.

Während dieses Vorganges erscheint ein kleines Informationsfenster das ihnen den aktuellen Fortschritt anzeigt. Wurden alle Konfigurationsdaten gespeichert, ist das Gigamodul einsatzbereit und Sie können den Computer abstecken.

Schließen Sie nun die Messleitungen mit den entsprechenden Elektroden an den Eingängen des Materialfeuchte Gigamoduls an. Bestücken Sie die Sensoreingänge der Reihe nach und beginnen Sie hierbei stets mit "Sensor 1".

Als Elektrodenmaterial kann jedes elektrisch leitende Material verwendet werden. Dabei kommen in den meisten Fällen Edelstahlnägel oder Edelstahlschrauben zum Einsatz. Auch Spezialelektroden (z.B. isolierte Tiefenelektroden) können normalerweise problemlos an die Messleitungen angeschlossen werden. Um ein möglichst repräsentatives Ergebnis zu erzielen, sollte das zu untersuchende Material an mehreren Stellen vermessen werden.

Es empfiehlt sich die Messelektroden in einem Abstand von 3 cm in das Material einzubringen. Bei Hölzern müssen die Elektrodenspitzen quer zur Faserrichtung eingetrieben werden. Sollte der empfohlene Elektroden-Abstand von 3 cm nicht exakt eingehalten werden können, so spielt dies keine übergeordnete Rolle. Der Grund hierfür ist der logarithmische Materialfeuchte/Widerstand-Zusammenhang der das Messergebnis dominiert. Der Elektroden-Abstand hingegen beeinflusst das Messergebnis nur gering linear. Achten Sie darauf, dass jeweils zwischen den beiden Elektroden keine Risse oder andere Irritationen das Material durchziehen.

Im letzten Schritt muss jetzt noch die zum Einsatz kommende Datenlogger-Hardware an das Materialfeuchte Gigamodul angeschlossen werden. Dies kann z.B. der Thermofox Universal, der Materialfox o.ä. sein. Verwenden Sie hierfür das beiliegende Verbindungskabel. Stecken Sie das Kabel auf der einen Seite in die Buchse "Daten Logger Port" des Gigamoduls und auf der anderen Seite in die Universalsensor-Buchse des Datenloggers. Diese ist meistens mit "Computer/Schalter" oder "Rechner/Alarm/Schalter" bezeichnet und wird auch für den Anschluss des Datenloggers an den Computer verwendet.

Bitte achten Sie darauf, dass der "Universalsensor"-Eingang des verwendeten Datenloggers eingeschaltet und aktiv ist. Dies kann in der Software über den Menüpunkt "Sensor-Konfiguration" im Menü "Optionen" überprüft werden.

Das Messsystem analysiert und speichert nun kontinuierlich die Entwicklung der Materialfeuchtigkeit für die angeschlossenen Proben und evtl. noch weitere Messgrößen wie z.B. Temperaturen (beim Thermofox Universal). Sie können das System beliebig placieren und in Ihrer Messaufgabe einsetzen.

Über den Knopf "Trigger" an der unteren rechten Seite des Materialfeuchte Gigamoduls können Sie das System jederzeit dazu auffordern die angeschlossenen Materialproben sofort neu zu analysieren. Auf diese Weise können Sie auch bei einem relativ langsamen "Analyse-Intervall" von z.B. nur alle 24 Stunden sofort die aktuellen Messwerte abrufen und sich im Display des angeschlossenen Datenloggers anzeigen lassen.

Abhängig vom angeschlossenen Material, dauert die Analyse je Messprobe ca. 20 Sekunden. Bei acht aktiven Sensoren bedeutet dies somit eine Gesamtmessdauer von ca. 3 Minuten pro Analysevorgang.

Bitte beachten Sie, dass das Materialfeuchte Gigamodul während dieser Zeit winzige elektrische Ströme, die durch das Material fließen, präzise vermisst. Dies sind z.T. nur wenige pA (Pico-Ampère) d.h. lediglich 0,000000000001 Ampere !

Aus diesem Grund darf das Messsystem während der Messung nicht gestört oder beeinflusst werden:

#### **Vermeiden Sie jegliche Bewegung wenn Sie sich z.B. persönlich in der Nähe (bis zu 2m) des Systems befinden und positionieren Sie die Elektroden und Messleitungen weit entfernt von möglichen Störquellen wie etwa Stromleitungen, Maschinen, Elektronik o.ä.**

Nach dem Ende der Messaufgabe schließen Sie die Datenlogger-Hardware wieder am Computer an und lesen die gesammelten Messwerte aus. Die Daten können entweder über den Menüeintrag "Messdaten übertragen" im Menü "Werkzeugkasten" oder über den vierten Knopf im Werkzeugkasten links neben dem Diagrammfenster ausgelesen werden.

Wurden die Messwerte zum Computer übertragen, so werden diese direkt als Diagramm übersichtlich dargestellt. Die Messeinheit der Kurven entspricht hierbei dem ausgewählten Analyse-Modus. Im Widerstand-Modus ist dies Ohm [10\*Log(R)] und im Holzfeuchte-Modus ist dies Gewichtsprozent [Gw%].

Mit Hilfe der Diagrammtools zur Rechten des Diagramfensters können Sie das Aussehen des Diagramms weiter beeinflussen und anpassen.

Um die Daten abzuspeichern, verwenden Sie den Menüeintrag "Projekt speichern unter" im Menü "Datei".

Nähere Informationen zur Bedienung der Software und zur Konfiguration Ihres Datenloggers finden Sie in der Online-Hilfe.

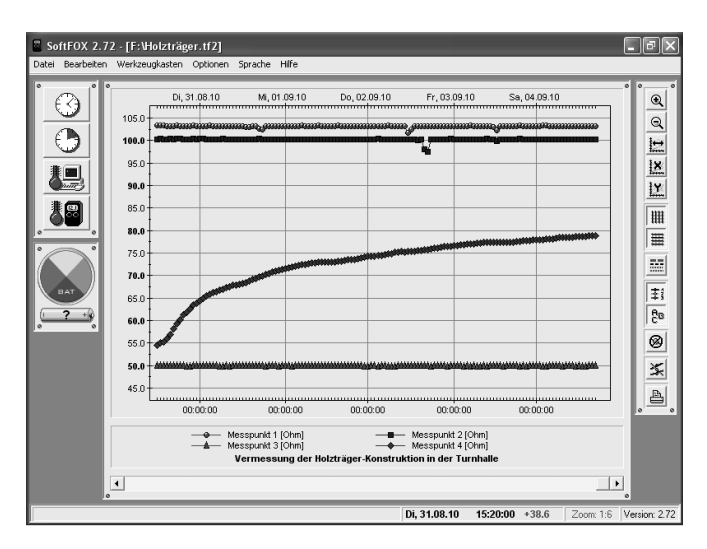

Abbildung 6: Ausgelesene Messdaten

## **Garantiehinweis und Haftungsanspruch**

Die Firma Scanntronik Mugrauer GmbH gewährt auf alle Ihre Datenlogger eine Garantie von 24 Monaten. Nachkalibrierung sowie Batteriewechsel gehören nicht zum Garantieumfang. Für direkte oder indirekte Schäden, die durch den Gebrauch unserer Geräte entstehen, übernehmen wir keinerlei Haftung.

Alle Systeme der Scanntronik Mugrauer GmbH werden mit qualitativ hochwertigen Industriebatterien ausgeliefert. Bitte beachten Sie, dass wir keine Garantie / Haftung für auslaufende Batterien und daraus resultierende Schäden am System oder seinem Umfeld übernehmen.

## Notizen zum Materialfeuchte Gigamodul

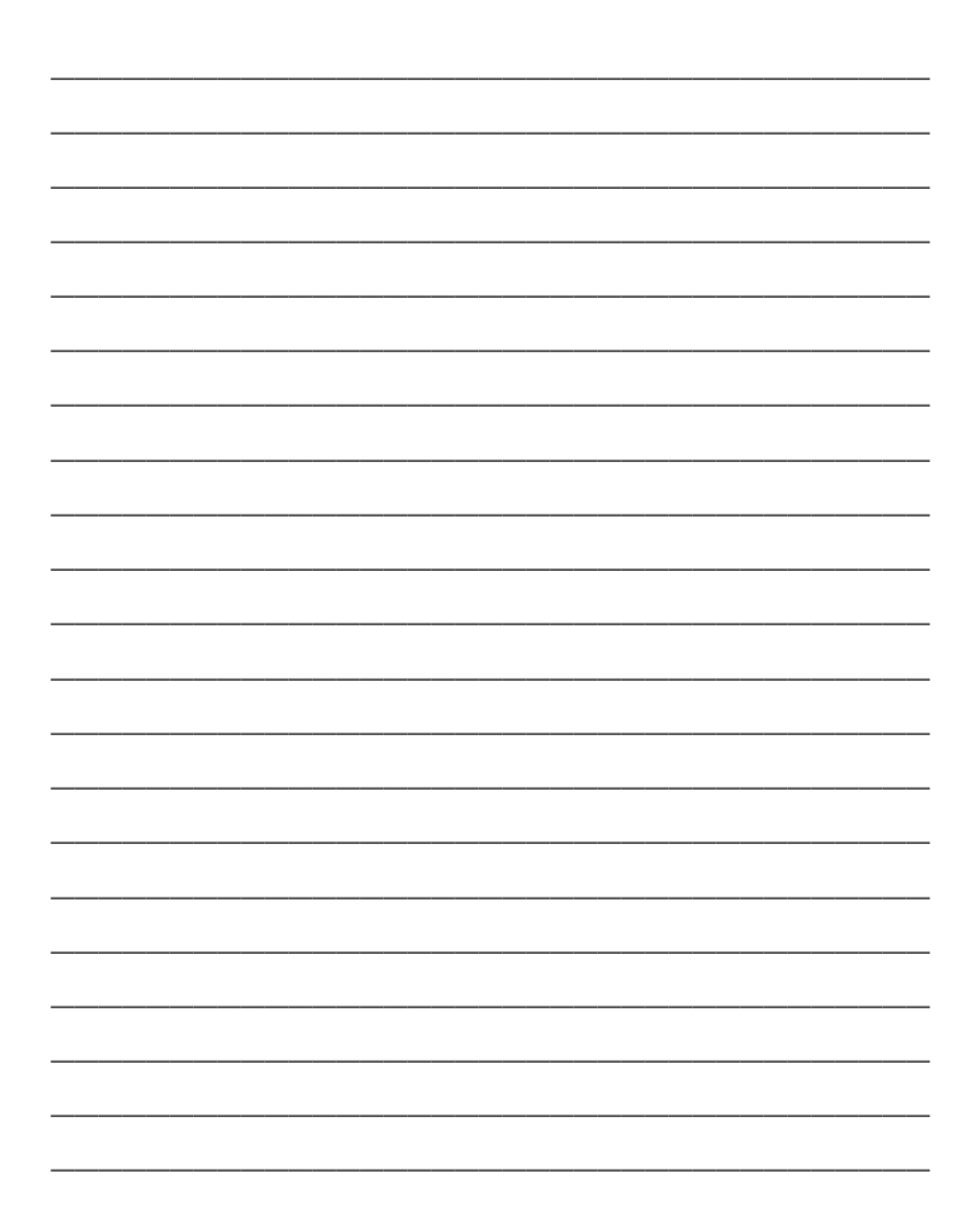